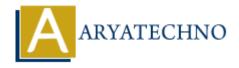

# Validating and processing uploaded files in CodeIgniter

**Topics**: Codeigniter

Written on March 01, 2024

In CodeIgniter, you can validate and process uploaded files using CodeIgniter's form validation library and file upload library.

## 1. Set Up File Upload Preferences:

Configure file upload preferences in application/config/config.php as mentioned in the previous response.

### 2. Create a Form:

Create a form in your view file (upload\_form.php) to allow users to select and upload files:

## 3. Create Controller Method to Handle Upload:

Create a controller (Upload.php) and define a method to handle file uploads. In this method, perform file validation using CodeIgniter's form validation library and process the uploaded file using CodeIgniter's file upload library:

```
// Upload.php controller
class Upload extends CI_Controller {
    public function __construct() {
        parent::__construct();
        $this->load->helper(array('form', 'url'));
        $this->load->library('form_validation');
    }
    public function index() {
```

```
$this->load->view('upload form');
    }
    public function do upload() {
        $config['upload_path'] = './uploads/';
        $config['allowed_types'] = 'gif|jpg|png';
        $config['max size'] = 100;
        $config['max_width'] = 1024;
        $config['max height'] = 768;
        $this->load->library('upload', $config);
        if (!$this->upload->do upload('userfile')) {
            $error = array('error' => $this->upload->display_errors());
            $this->load->view('upload form', $error);
        } else {
            $data = array('upload_data' => $this->upload->data());
            $this->load->view('upload success', $data);
        }
    }
}
```

#### 4. Add File Validation Rules:

Add file validation rules in the do\_upload method using CodeIgniter's form validation library. You can add rules to check the file type, size, dimensions, etc.

```
$this->form_validation->set_rules('userfile', 'File', 'required');

if ($this->form_validation->run() == false) {
    $this->load->view('upload_form');
} else {
    // Process the uploaded file
}
```

## 5. Handle Upload Success:

Create a view (upload success.php) to display success message or handle the uploaded file:

## 6. Test Your File Upload:

Access the upload form through the browser and test file uploads.

© Copyright **Aryatechno**. All Rights Reserved. Written tutorials and materials by <u>Aryatechno</u>

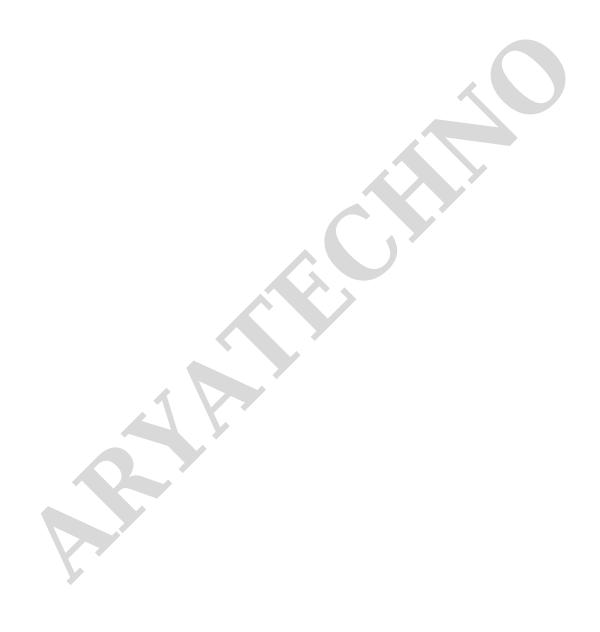